## **Consultar situación académica**

Para consultar tu situación académica ingresa a la siguiente ruta: Menú principal > Autoservicio > Centro del Alumnado y has clic en la opción Cambio Carga Académica en la sección Finanzas:

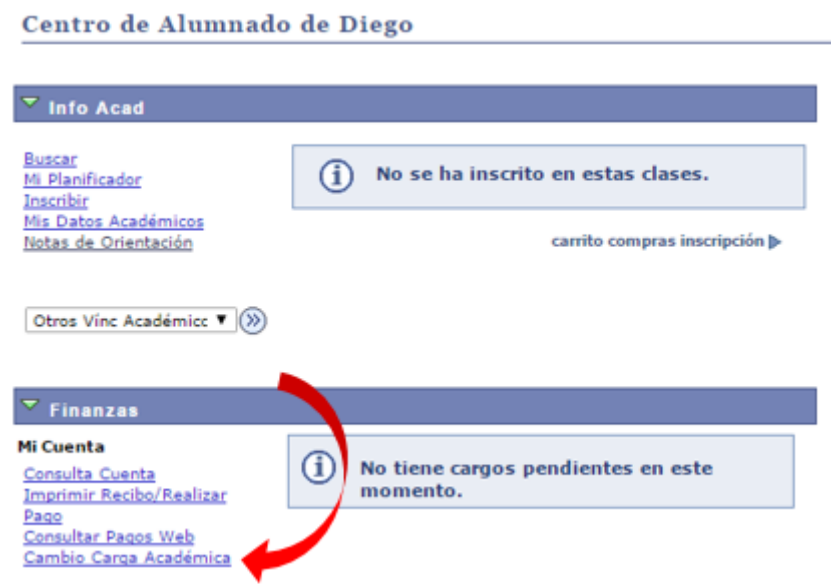

En la siguiente página podrás visualizar tu situación académica:

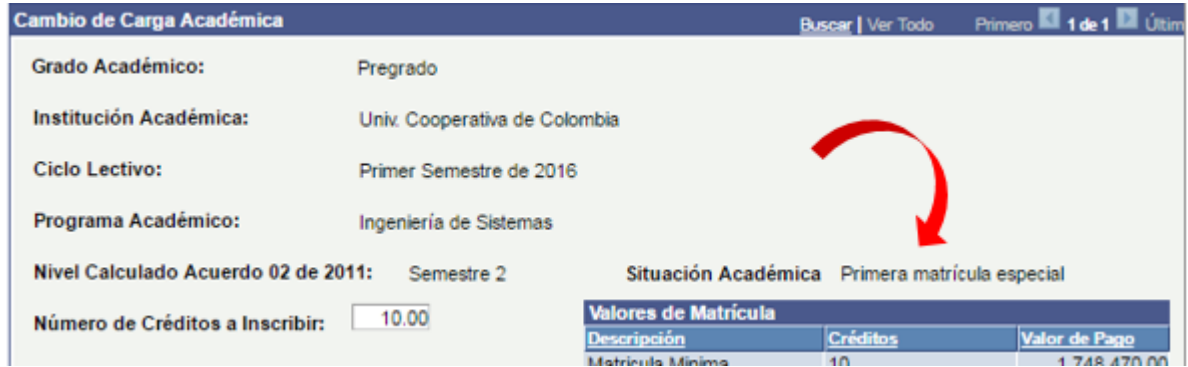